# Diagnose and Fix Transportation Data

Updated: 01-05-2004 Supercedes: 05-07-2003

Diagnose.exe is a standalone in-house utility designed to determine whether a client data set has one or more of a variety of data problems. This diagnostic utility checks, and reports on the majority of the primary data files located in the \Server\Dyn\ directory. As its name indicates, Diagnose does not fix any data problems, but does output fairly precise messages and report files to point the user in the right direction towards cleaning up the data set being evaluated. Other applications, like FixDiagnose.exe, are the counterparts to Diagnose.exe, which you will use in concert to perform the actual data reparations.

As of Diagnose.exe version 7.8 or newer, the Diagnose report files are generated and output to a date-specific subdirectory of the \TMP\ directory specified in the user's ELTransService.cfg file. This path is specified within the startup batch itself, which maintains the following standard format:

### Start C:\Elt\Exe\Emu\Diagnose.exe C:\users\UserName\ELTransService.cfg

The above configuration specifies that the utility will diagnose all of the files, and is the default that most people will run. If using the default configuration for Diagnose.exe, you may run the utility from within EMU as a general batch configuration (be sure to update utils.inf).

Any report files that would otherwise have no contents (i.e. 0kb in size) are not created, thus reducing clutter in the output directory. Similarly, the diagnose.rpt contents, when using this standard configuration, include only those section lines with one or more records related to the individual line's information or problem. Any lines that would otherwise have zero records indicated, will be omitted from the report, potentially leaving only section name headers in place.

If you wish to view all section contents (do not omit zero-record lines – like versions prior to 7.8 still show), you must add a '-o' (lower case o) switch to the end of the command line arguments (after config file path). This configuration cannot be run from EMU as a general batch. For example:

### Start C:\Elt\Exe\Emu\Diagnose.exe C:\Users\UserName\ELTransService.cfg -o

If you need to run Diagnose with specific flags set to check particular file groups, but not the entire data set, you must set each of fifteen (15) individual flag values at the end of the standalone batch configuration. This configuration also cannot be run from EMU as a general batch. For example:

### Start C:\Elt\Exe\Emu\Diagnose.exe C:\Users\UserName\ELTransService.cfg 0 0 0 0 0 0 0 0 0 0 0 0 0 0 0 0 0 0

Each flag value is either set to off (OFF flag = 0) or on (ON flag = 1) to include or exclude the associated file in the diagnose. The flag positions are (in order) associated with: 1) Student, 2) Stutrn, 3) Stop, 4) Stptrn, 5) Run, 6) Runtrn, 7) Route, 8) Rtetrn, 9) Request, 10) Cmndst, 11) School, 12) Schtrn, 13) Rundir, 14) Cluster, 15) Clustrn.

Note: You cannot combine the '-o' switch option with the individual flag setting option. The utility will not run.

The date-specific subdirectory, where each set of diagnostic reports ends up after running **Diagnose.exe**, is based on the day the reports are generated. The directory name will be "DIAG" plus an 8-digit date value entered in the format "YYYYMMDD." For example, you run Diagnose on May 17, 2001. The output directory name would be: C:\Users\Username\TMP\DIAG20010517\. Any diagnostic reports generated during that same day will be output to the very same directory. If you want to save the set of reports between each run, be sure to copy them to some other location before running Diagnose again. Note also that Diagnose does not delete old folders.

### DIAGNOSTICS:

Special note: To obtain the correct sequence in which all 'fix' utilities should be run, refer to the documentation for ELFixApps. This document (ELFixApps.doc) will contain the correct order in which the majority of the fix utilities must normally be run. If you find that a utility indicated in the Fix actions below does not appear in the ELFixApps documentation, please consult Programming before taking further action.

### Option #0: Files

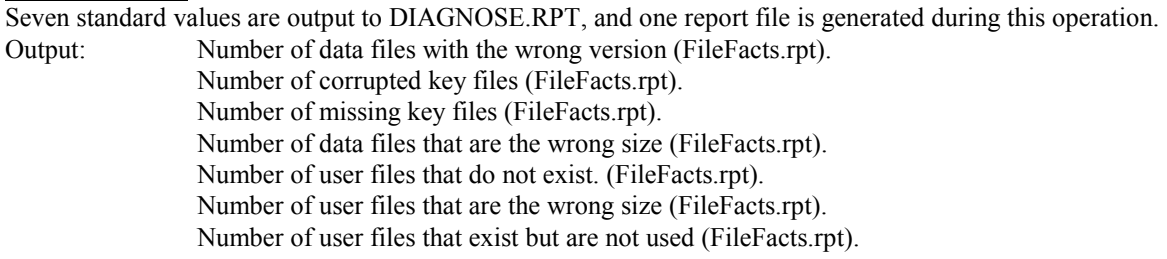

Report file output with descriptions of contents, and 'Fix' solutions to resolve the data problems:

FileFacts.rpt: Lists the particular file that the problem occurs for, and in the cases of files being the wrong size it lists the existing file size and then the size it is supposed to be. In the case of files built a long time ago, there is a good chance that the existing file will be reported as being one block too small. This is ok. If the situation really worries someone, then the file can be extended by a few records thus forcing it to be rebuild with the correct size. If the difference in the file sizes is more than 1, then that indicates a much more serious problem, and should not be handled by extending the file. Please inform programming if such is the case. Fix: Programming should be informed if any of these situations exist in the data.

### Option #1: Student Records (STUDNT):

Seven standard values are output to DIAGNOSE.RPT, and Seven report files are generated during this operation. There are two additional values (and one associated report) output for those data sets with SPED feasibility checking in place.

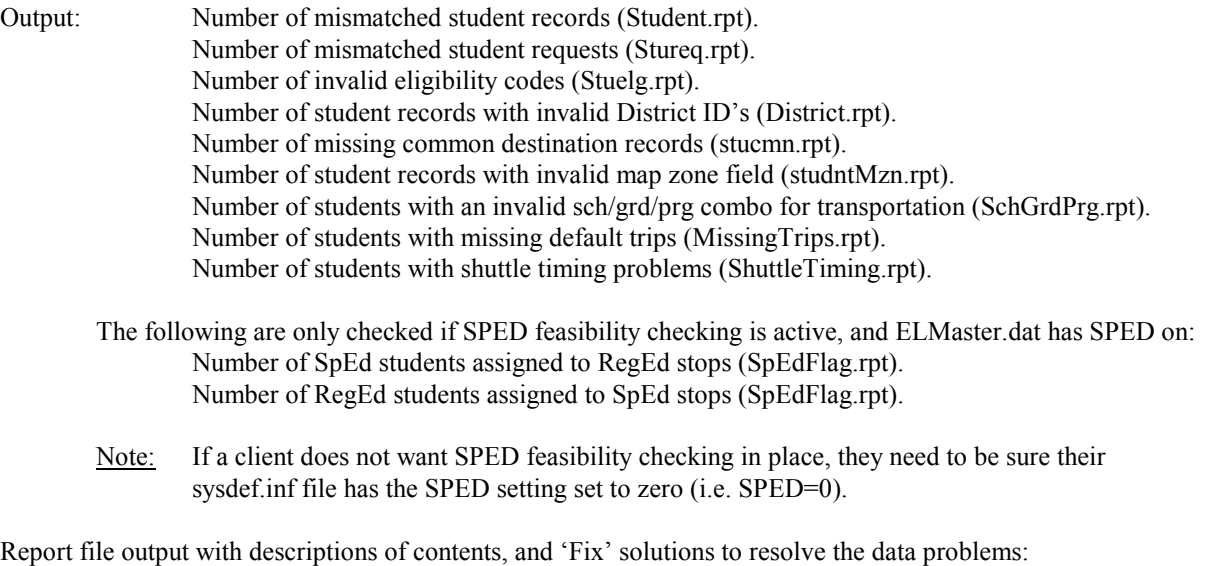

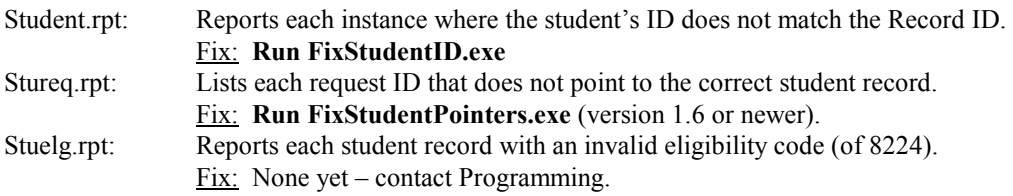

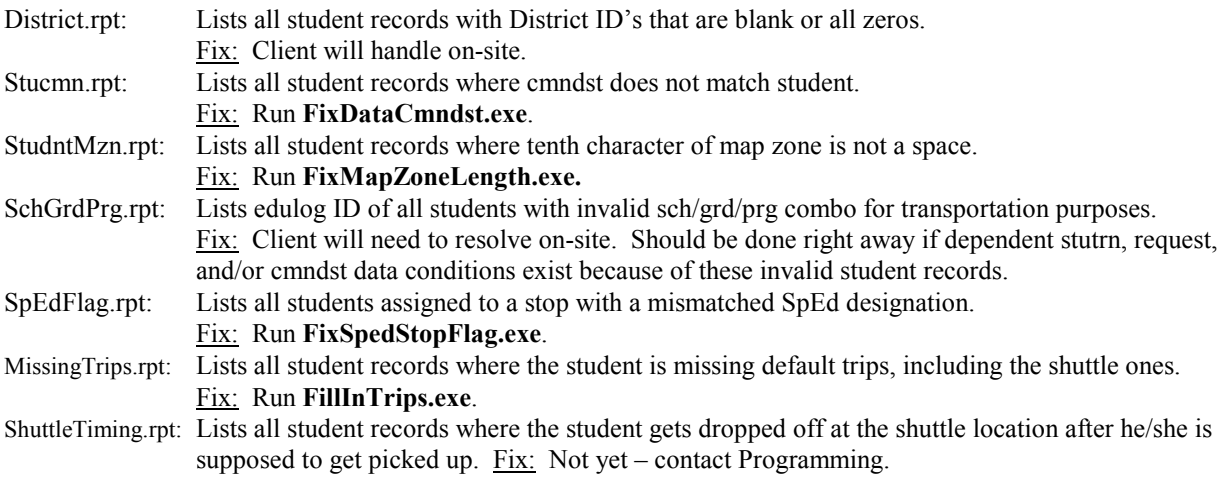

### Option #2: Student Transportation Records (STUTRN):

Thirty-six values are output to DIAGNOSE.RPT, and sixteen report files are generated during this operation.

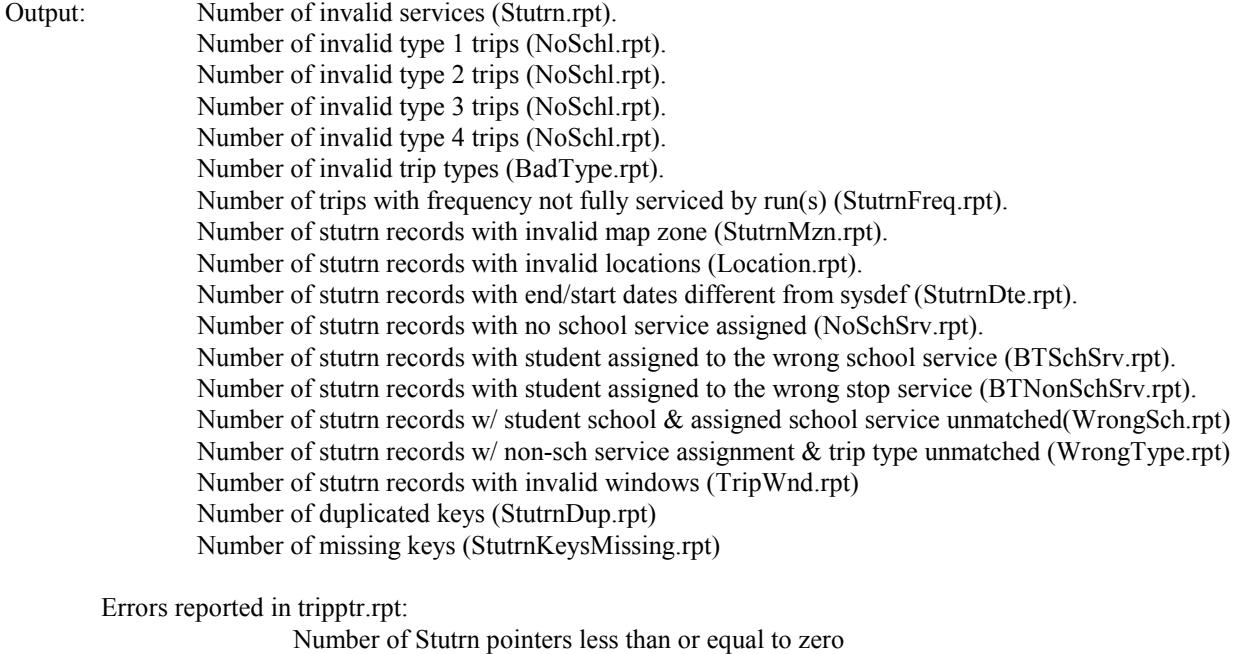

 Number of Mismatched stutrn pointers Number of Student pointers less than or equal to zero Number of Non-existent Student records Number of Deleted student records Number of Bad student pointers Number of Request pointers less than or equal to zero Number of Non-existent Request records Number of Bad request trip ID's

Report file output with descriptions of contents, and 'Fix' solutions to resolve the data problems:

 Number of Mismatched Head pointers Number of Mismatched Tail pointers

Stutrn.rpt: If the stop service doesn't exist, this file will contain the student record number, trip record number, stop service type(PU/DO), and stop service ID. Fix: Create them manually from within stops tabular. Make sure the service created exactly matches the service indicated in the trip record (i.e. 8:00AM service 100.123001 for trip must be created as stop service 100.123001 at 8:00AM in the stop record.

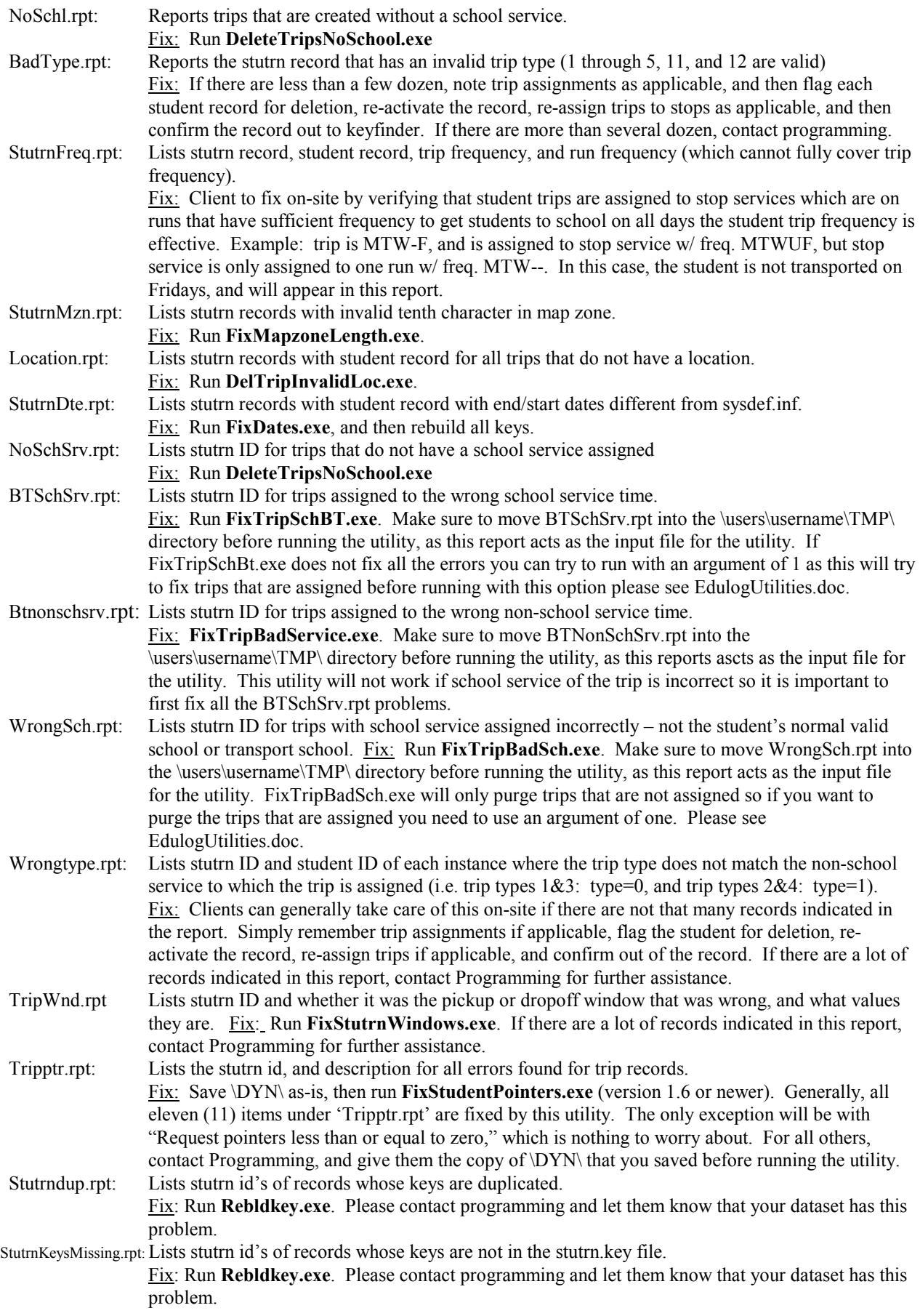

### Option #3: Stop Records (STOPS):

Seven values are output to TMP:DAIGNOSE.RPT, and seven report files are generated during this operation.

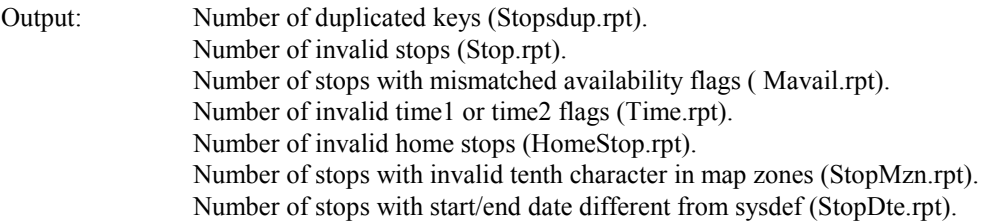

Report file output with descriptions of contents, and 'Fix' solutions to resolve the data problems:

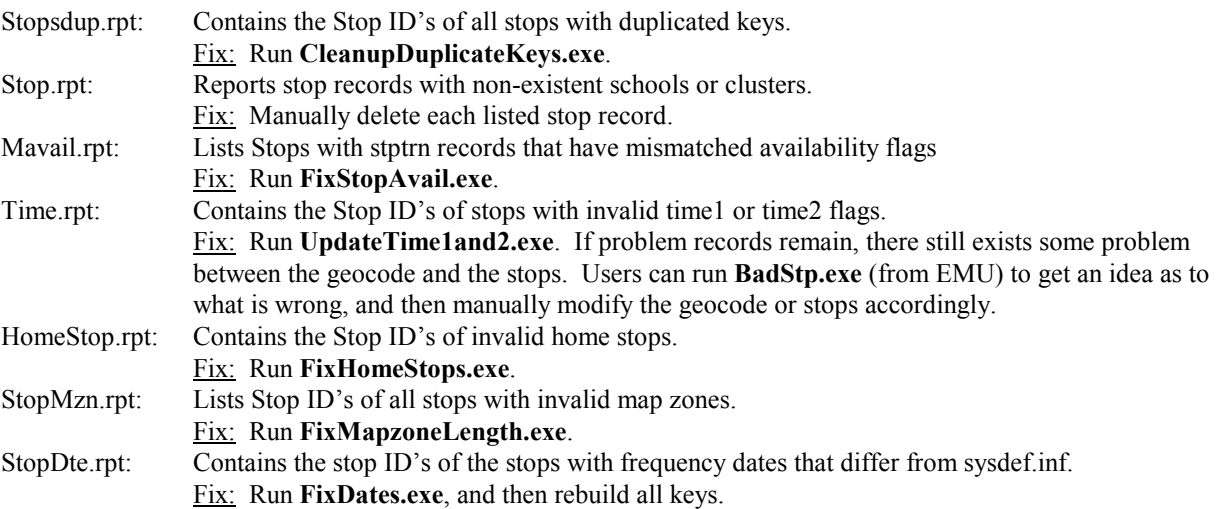

### Option #4: Stop Transportation Records (STPTRN):

Eighteen values are output to DIAGNOSE.RPT, and eighteen report files are generated during this operation.

Output: Number of stop services with incorrect available frequencies (MavlFreq.rpt). Number of stop services with invalid day assignments (BadAvl.rpt). Number of stop services where stops do not exist (StpExt.rpt). Number of non school stop services where windows are nonzero (WindowsZbt.rpt). Number of stop services with start/end date different from sysdef (StptrnDte.rpt). Number of duplicated services (DupSrv.rpt and DupSrv.inp). Number of transfer services with an invalid position on an assigned run (TrnPos.rpt). Number of duplicated keys (StptrnDup.rpt). Number of mismatched data and keys (\*this will be zero unless Rebuild keys was not run first). Number of stop services that do not match bell times (Usrvtme.rpt). Number of stop services that have 12:00 AM bell times (StptrnZbt.rpt). Number of non-school stop services with 12:00AM bell times and stop loads (StpTrnLod.rpt). Number of school stop services that do not match frequency (BTFreq.rpt). Number of school stop services that do not exist (NoBtFreq.rpt). Number of half assigned transfer services (TrHalf.rpt). Number of missing one half of transfer service pair (TrMiss.rpt). Number of transfer pairs whose pickup is before drop-off (TransferTimes.rpt). Number of transfer pairs with circular run assignments (TransferDest.rpt).

Report file output with descriptions of contents, and 'Fix' solutions to resolve the data problems:

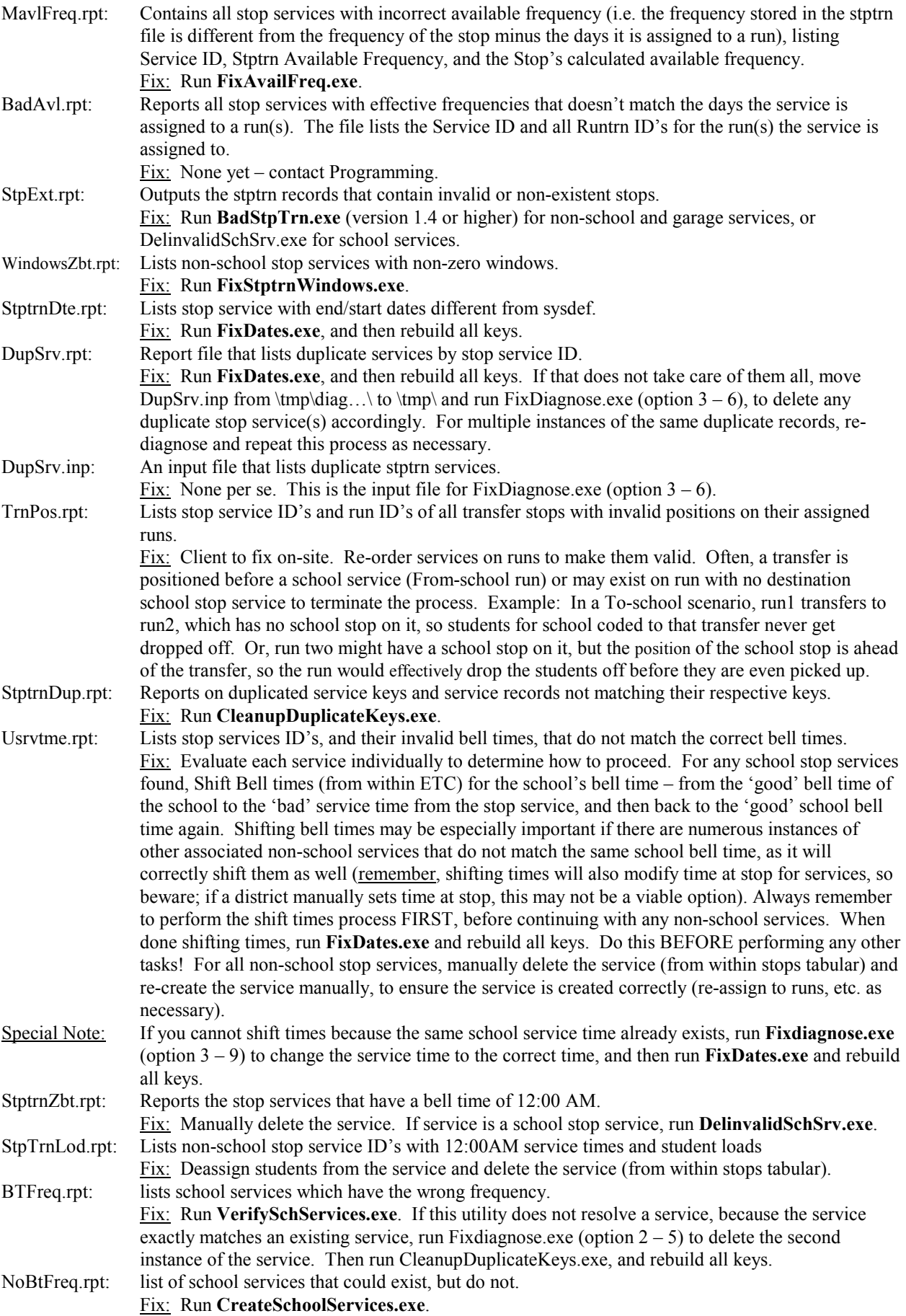

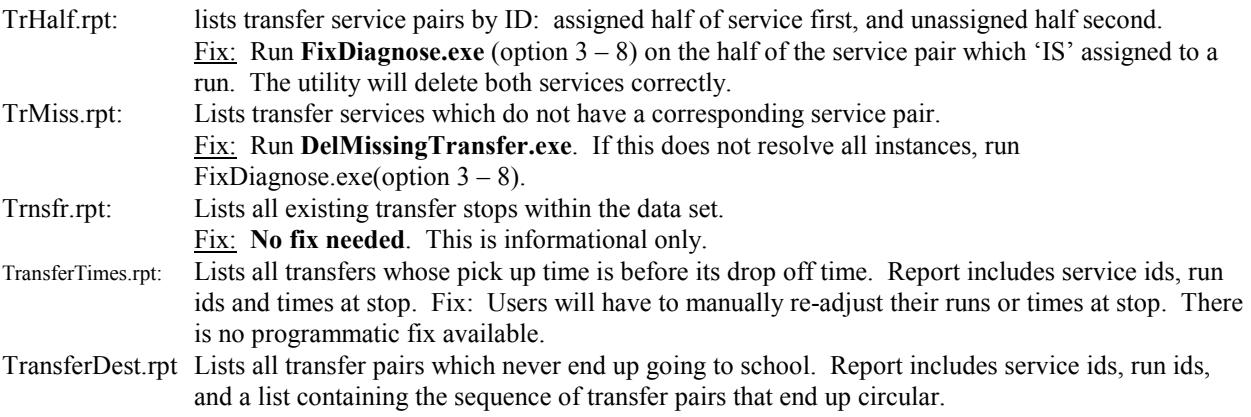

### Option #5: Run Records (RUNS):

Seventeen values are output to DIAGNOSE.RPT, and sevevteen report files are generated during this operation.

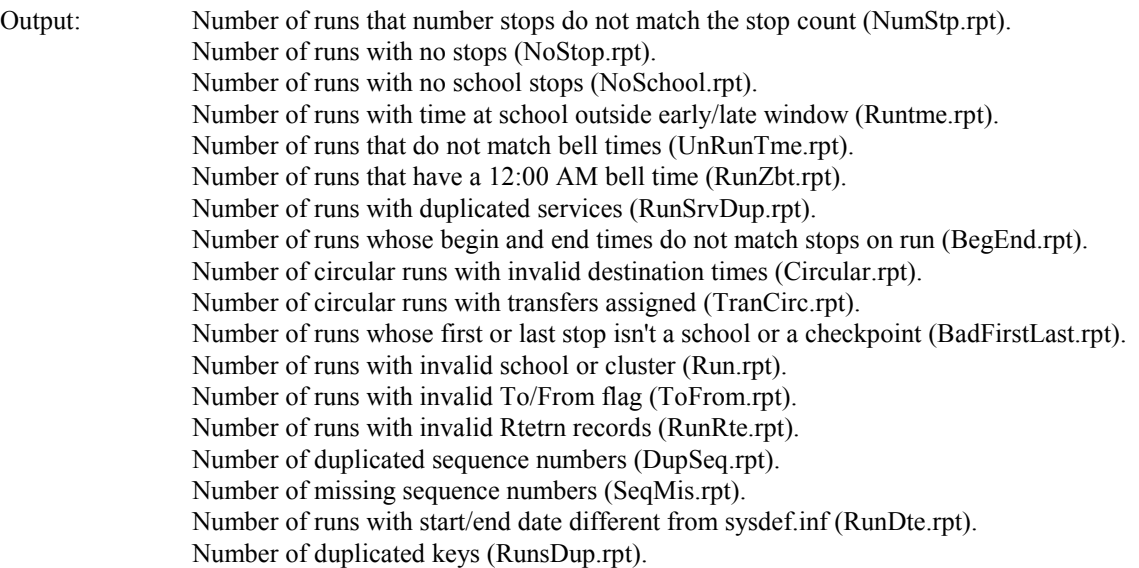

Report file output with descriptions of contents, and 'Fix' solutions to resolve the data problems:

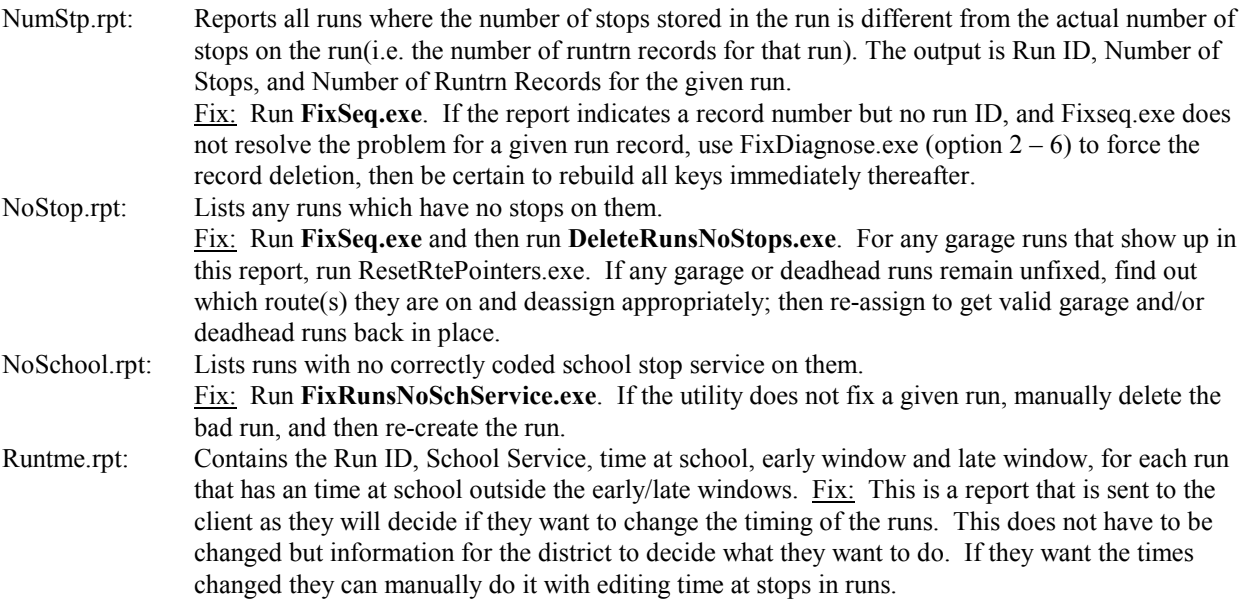

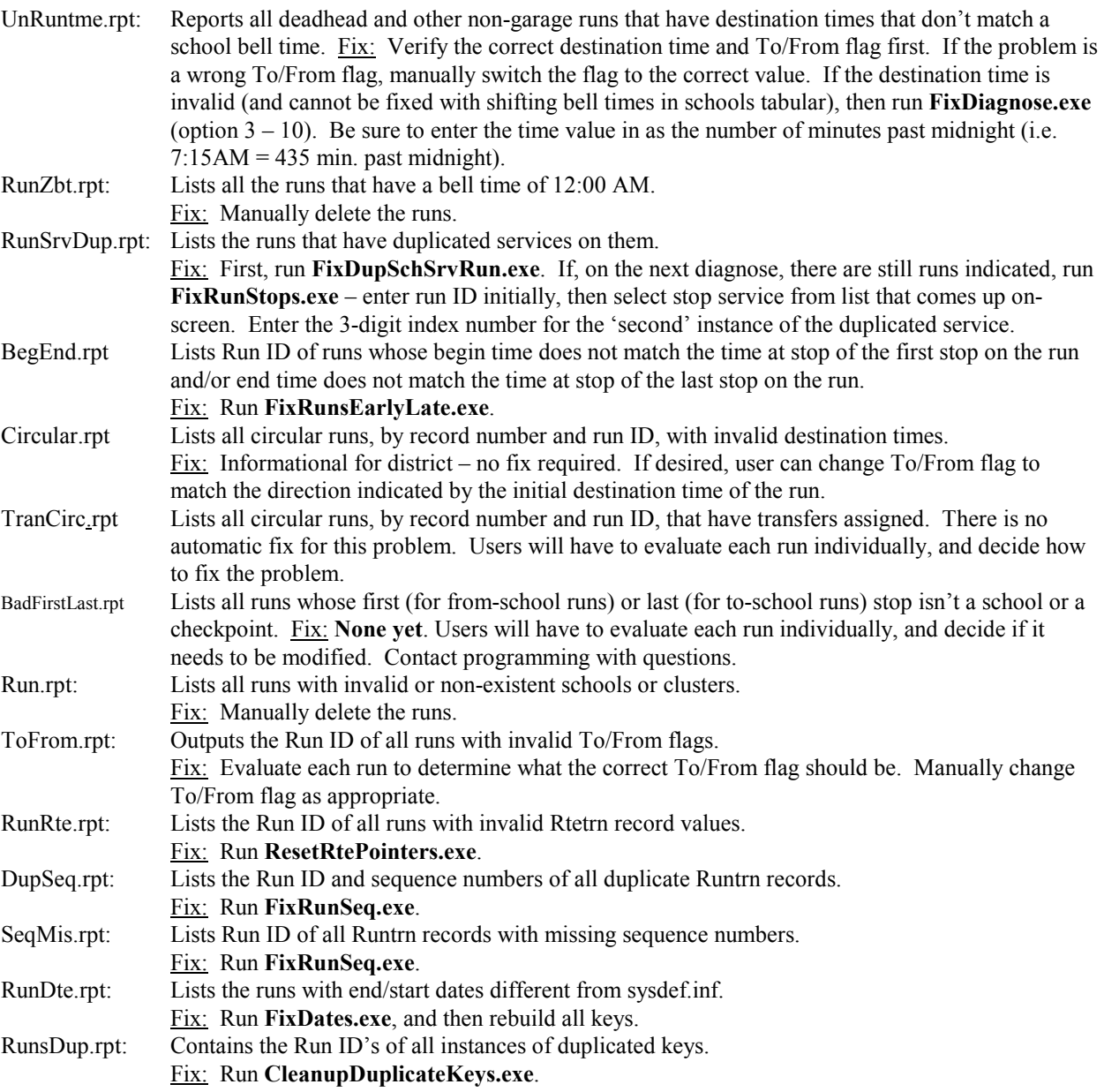

# Option #6: Run Transportation Records (RUNTRN):

Seven values are output to DIAGNOSE.RPT, and seven report files are generated during this operation.

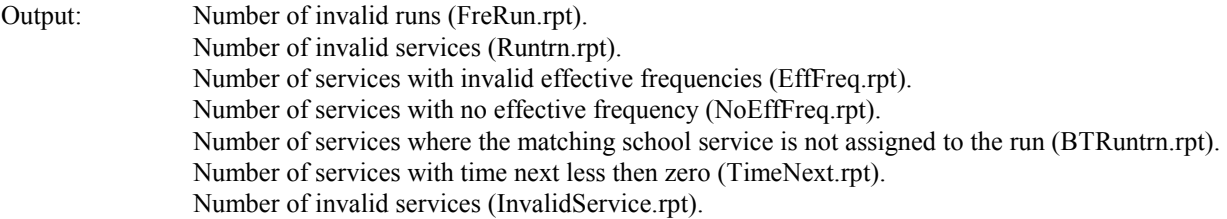

Report file output with descriptions of contents, and 'Fix' solutions to resolve the data problems:

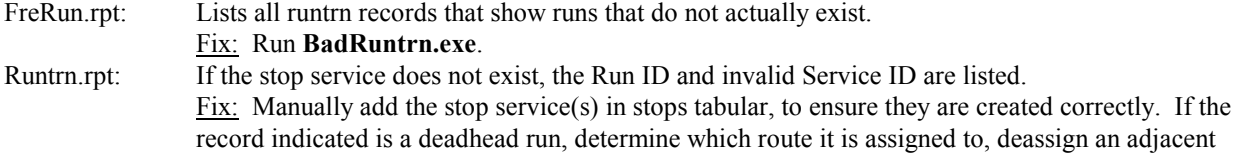

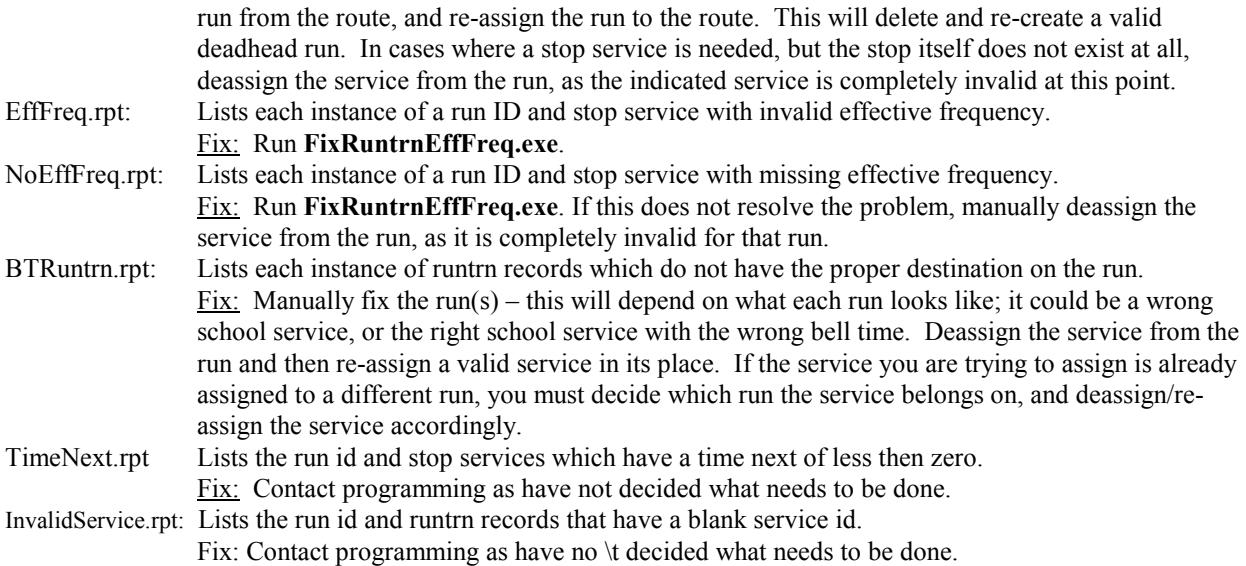

### Option #7: Route Records (ROUTE):

Three values are output DIAGNOSE.RPT, and three report files are generated during this operation.

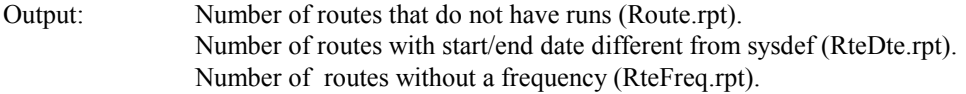

Report file output with descriptions of contents, and 'Fix' solutions to resolve the data problems:

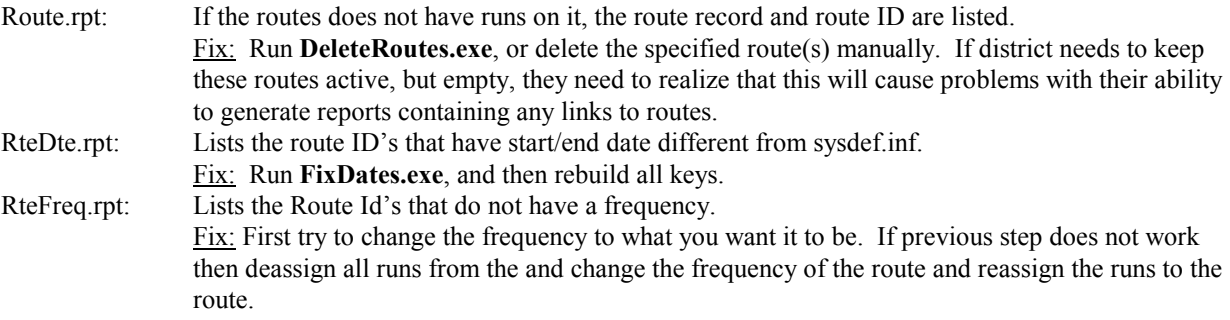

### Option #8: Route Transportation Records (RTETRN):

Two values are output to TMP:DAIGNOSE.RPT, and two report files are generated during this operation.

Output: Number of rtetrn records where route does not exist (Rtetrn.rpt). Number of rtetrn records where run does not exist (RteRun.rpt).

Report file output with descriptions of contents, and 'Fix' solutions to resolve the data problems:

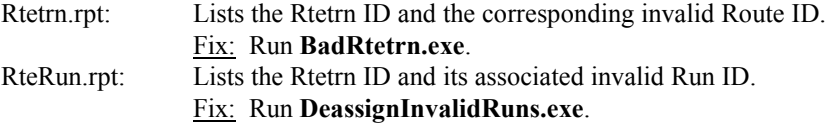

### Option #9: Request Records (REQUST):

Twelve values are output to DIAGNOSE.RPT, and two report files are generated during this operation.

Output: Errors reported in RequstErr.rpt Number of request pointers less than or equal to zero Number of student pointers less than or equal to zero Number of trip pointers less than zero Number of mismatched request pointers Number of bad student request ID's Number of bad trip request ID's Number of requests with trip pointer equal to zero Number of Non-existent Trip records Number of Non-existent Student records Number of Deleted student records Number of Mismatched Head pointers Number of Mismatched Tail pointers

Report file output with descriptions of contents, and 'Fix' solutions to resolve the data problems:

- DiaReq.aud: Lists a statistical summary of request records that are: empty, deleted , singletons, or nonsingletons. It also includes an informational numeric summary with a total count of errors found. Fix: **No fix needed**. This is informational only.
- RequstErr.rpt: Lists the Request ID, error code, and description for all errors found. Fix: Save \DYN\ as-is, then run **FixStudentPointers.exe** (version 1.6 or newer). Generally, all twelve items under 'RequstErr.rpt' are fixed by this. The only exception might be with "Request pointers less than or equal to zero," which is nothing to worry about. For all others, contact Programming, and give them the copy of \DYN\ that you saved before running the utility.

### Option #10: Common Destination Records (CMNDST):

Five values are output to DIAGNOSE.RPT, and four report files are generated during this operation.

Output: Number of Cmndst records with non-existent or deleted students (Cmndst.rpt). Number of Cmndst records with mismatched head pointers (CmnPtr.rpt). Number of Cmndst records with mismatched tail pointers (CmnPtr.rpt). Number of Cmndst records where school is invalid for student (CmndstSch.rpt). Number of Cmndst records with invalid tenth character in map zones (CmndstMzn.rpt).

Report file output with descriptions of contents, and 'Fix' solutions to resolve the data problems:

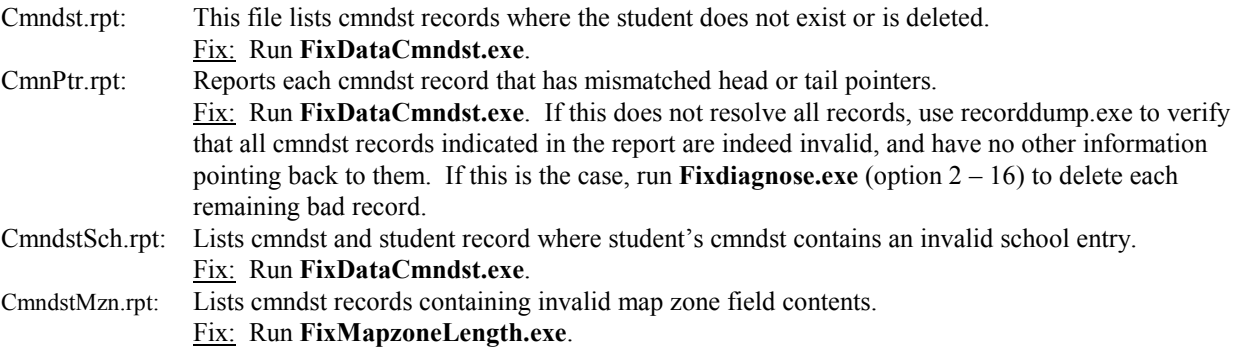

### Option #11: School Records (SCHOLS):

Four values are output to DIAGNOSE.RPT, and four report files are generated during this operation.

Output: Number of schools with no attendance boundaries posted (SchBnd.rpt). Number of schools without school stop (SchStop.rpt). Number of schools with invalid tenth character in map zones (SchoolMzn.rpt). Number of duplicated keys (SchoolDup.rpt).

Report file output with descriptions of contents, and 'Fix' solutions to resolve the data problems:

SchBnd.rpt: This file lists school records with no attendance boundaries posted. Fix: Client will handle on-site. SchStop.rpt: Lists the school code and record for schools with a school stop.

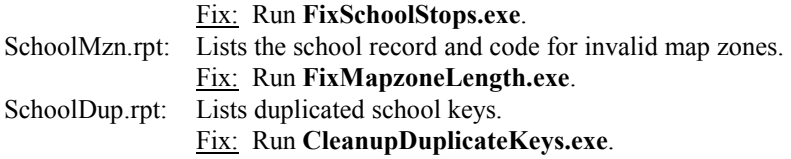

## Option #12: School Transportation Records (SCHTRN):

Eight values are output to DIAGNOSE.RPT, and seven report files are generated during this operation.

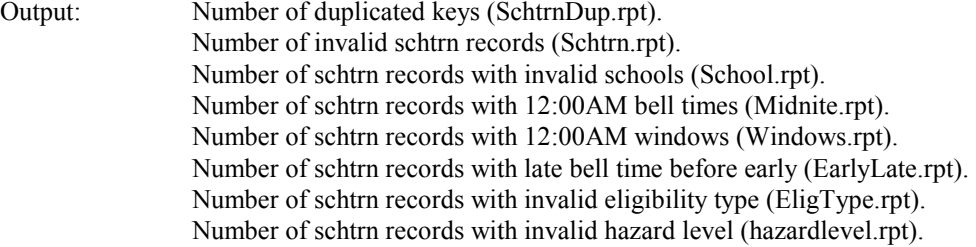

Report file output with descriptions of contents, and 'Fix' solutions to resolve the data problems:

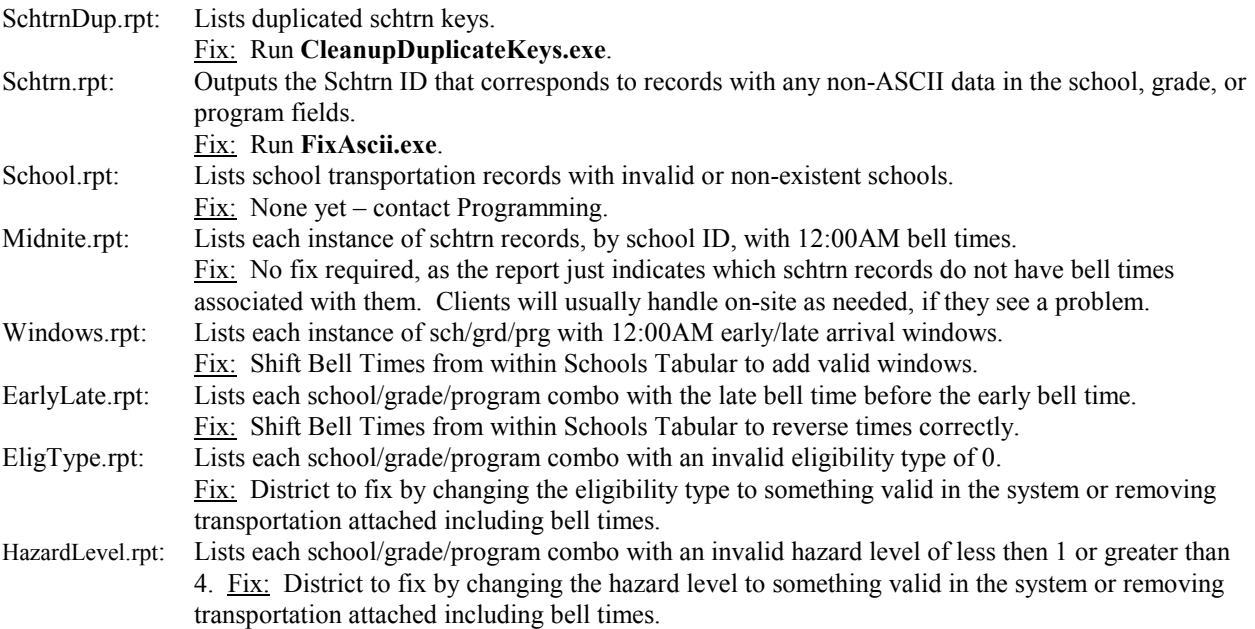

### Option #13: Run Direction Records (RUNDIR):

Eleven values are output to DIAGNOSE.RPT, and eleven report files are generated during this operation.

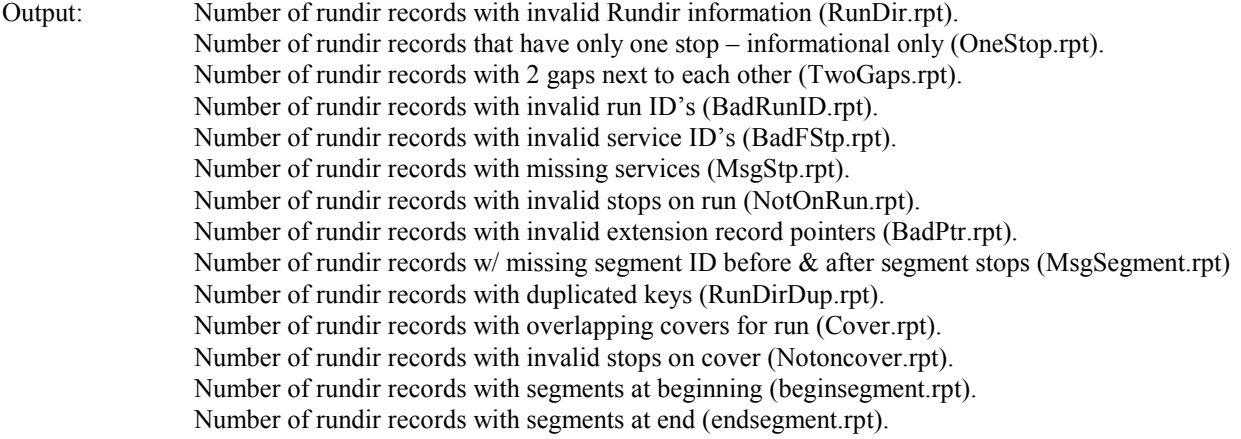

Number of rundir records with incorrect deadheads (DeadHead.rpt). Number of rundir records with incorrect route information (RundirRoute.rpt). Number of rundir records with incorrect frequency (RouteCovers.rpt). Number of rundir records with bad nodes (RundirBadNodes.rpt).

Report file output with descriptions of contents, and 'Fix' solutions to resolve the data problems:

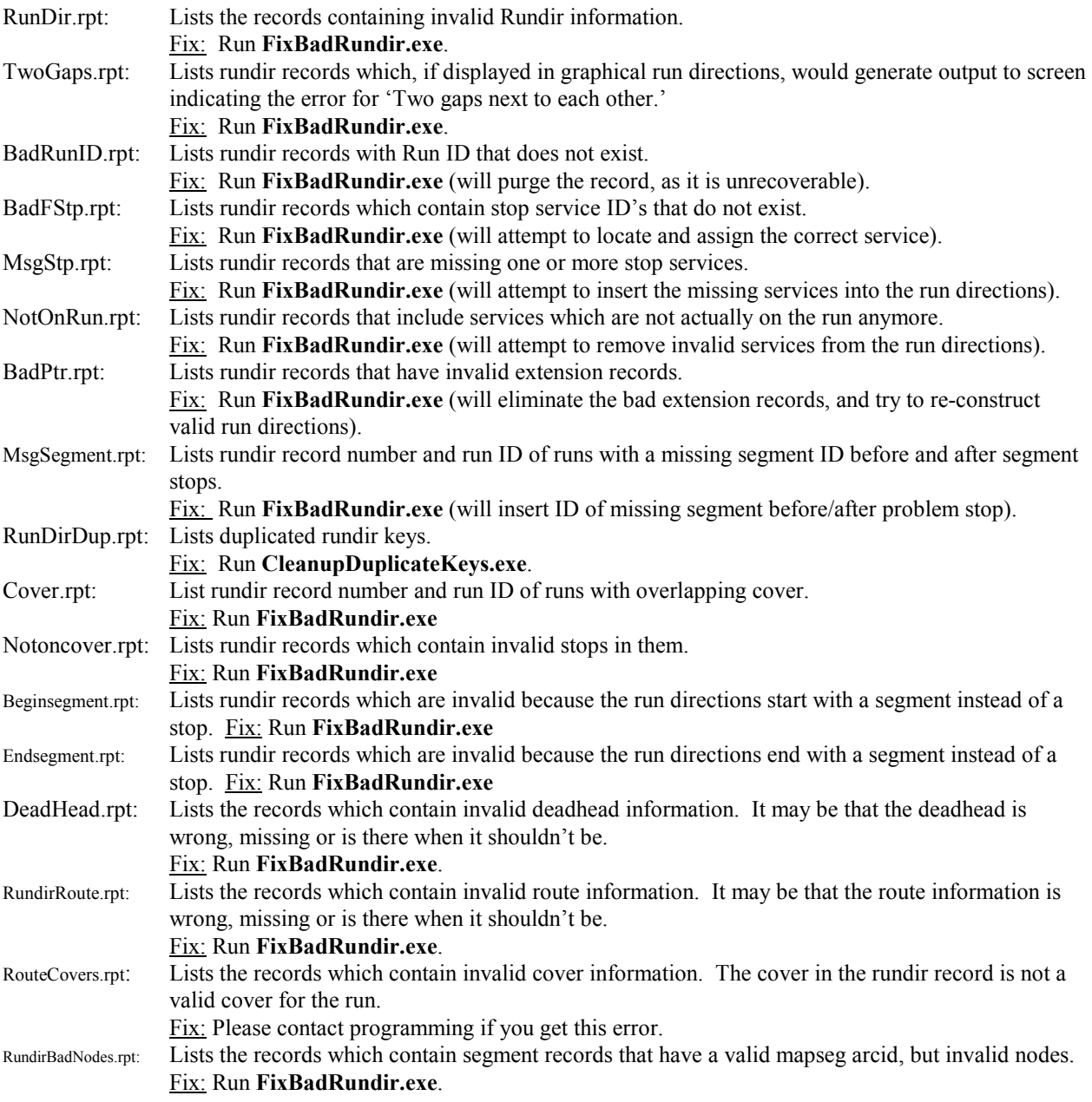

Note: If FixBadRunDir.exe does not completely clean up the problem areas after its first run-through, check your user directory's \Tmp\Fixdir.aud file, which reports any runs with corrupted directions. The audit file contains an action report that distinguishes between which records were fixed and which remain as problematic. Re-run the utility until all that remains in Fixdir.aud are runs for which the action identifier is "could not fix." For these runs, you will need to create a work list including all listed runs. Then go into Runs - Group Processes – Directions, and re-generate driver directions for this list, making sure to check the 'delete existing directions' checkbox before initiating the processes.

### Option #14: School Cluster Records (CLUSTER):

Diagnose does not currently check anything for this option.

Output: NONE

# Option #15: School Cluster Transportation Records (CLUSTRN):

Three values are output to DIAGNOSE.RPT, and three report files are generated during this operation.

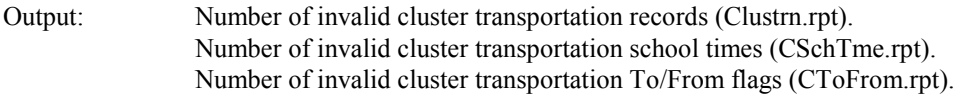

Report file output with descriptions of contents, and 'Fix' solutions to resolve the data problems:

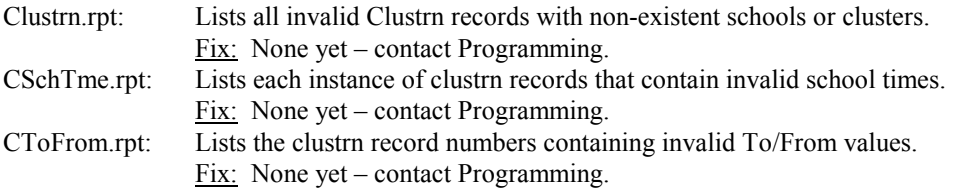

### Important tips on steps to follow when fixing data:

As a general rule, begin fixing data by resolving school, school transportation, and school stop/stop-service problems first. Then you can take care of students, stops, runs, and routes (usually in that order). You will often want to resolve the following areas last: invalid begin/end times for runs, runtrn effective frequency problems, and bad run directions.

One of the very first things that should be done is to create services that are missing. The services that you should create will usually be found in Stutrn.rpt and Runtrn.rpt. Create these services in stops tabular, and make sure they are created correctly (i.e. valid services for valid bell times). It is important to create each service with the correct service ID. For example: The 7:00am run 100.001 indicates stop service 100.222003 is on the run, but the stop service does not exist. When creating the new stop service, be certain that you are able to create the service for the 7:00am bell time, and that the service ID is 100.222003). If you are unable to create the correct service manually, then you must substitute one service for another using FixDiagnose. Please be very careful when creating these services.